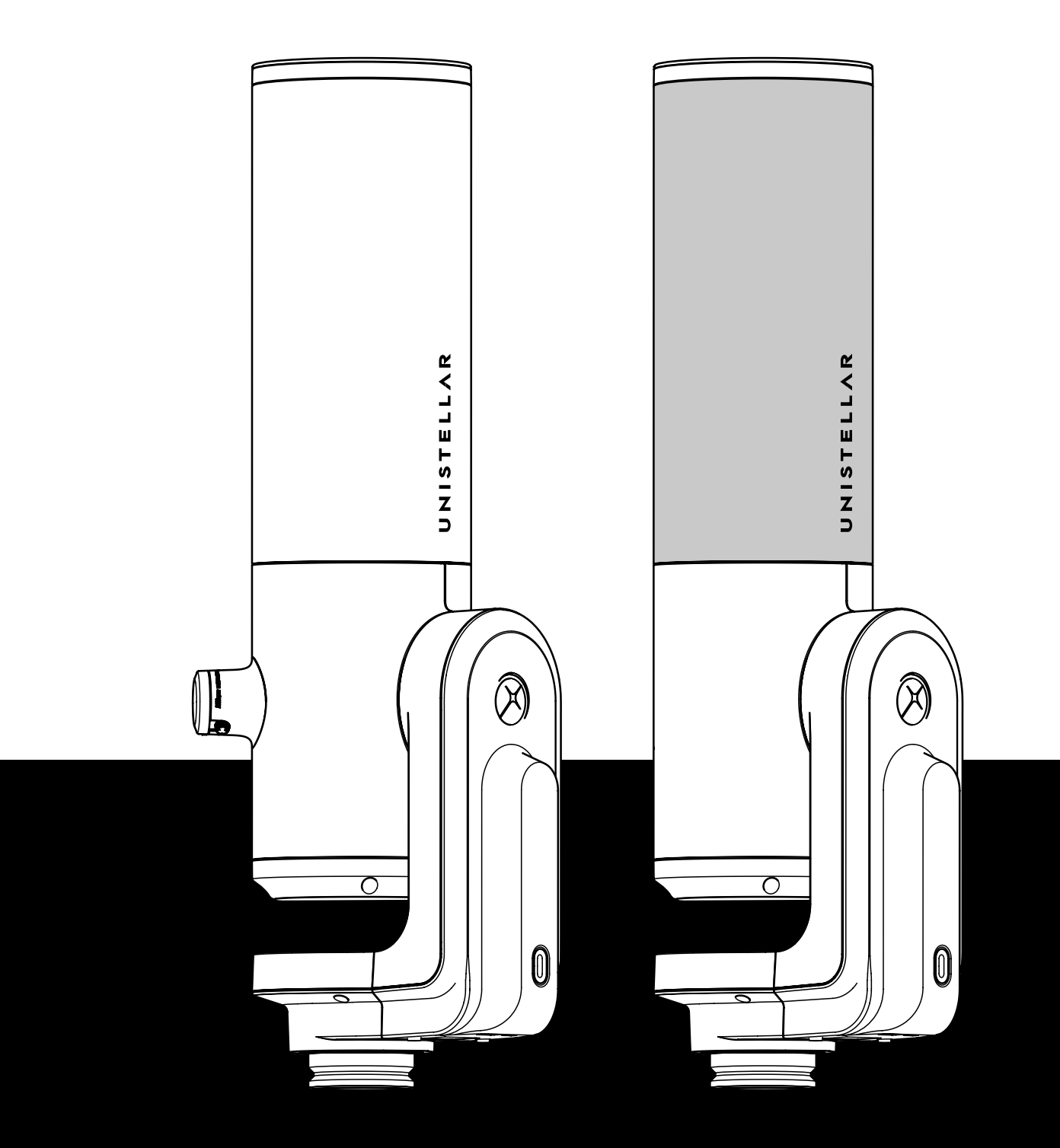

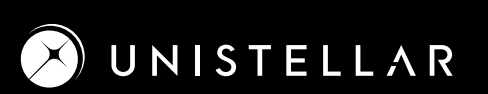

#### UNISTELLAR

### **INSTALL**

### **Requirements**

- Avoid directly exposing the eVscope/eQuinox to wind.

 $\circledR$ 

- Use the eVscope/eQuinox on stable ground.
- Use the eVscope/eQuinox under a clear sky.
- Locate the eVscope/eQuinox away from direct streetlight.

**1.**

- For better results, avoid a full moon.

### **Set up the tripod**

- Open the legs of the tripod and adjust the height. - Adjust the legs to put the bubble level within the
- black circle.
- Check that the tripod legs are properly secured.

*Note: each time you move your eVscope/eQuinox, we recommend resetting the bubble level.*

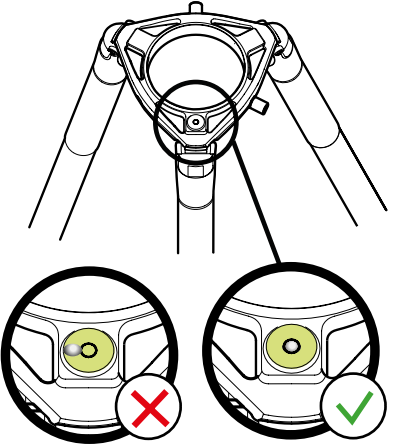

# **Install your eVscope/eQuinox and power it on**

**A -** Loosen the tripod screws at the crown of the tripod.

**B -** Install your eVscope/eQuinox vertically on the tripod. Tighten the screws at the crown of the tripod to secure your eVscope/eQuinox. Be careful not to tighten too hard as it may damage the thread.

**C -** Start the eVscope/eQuinox by pressing the On button for 2 seconds. The LED is first purple then red. Remove the cap covers on both the eVscope/eQuinox tube and eyepiece.

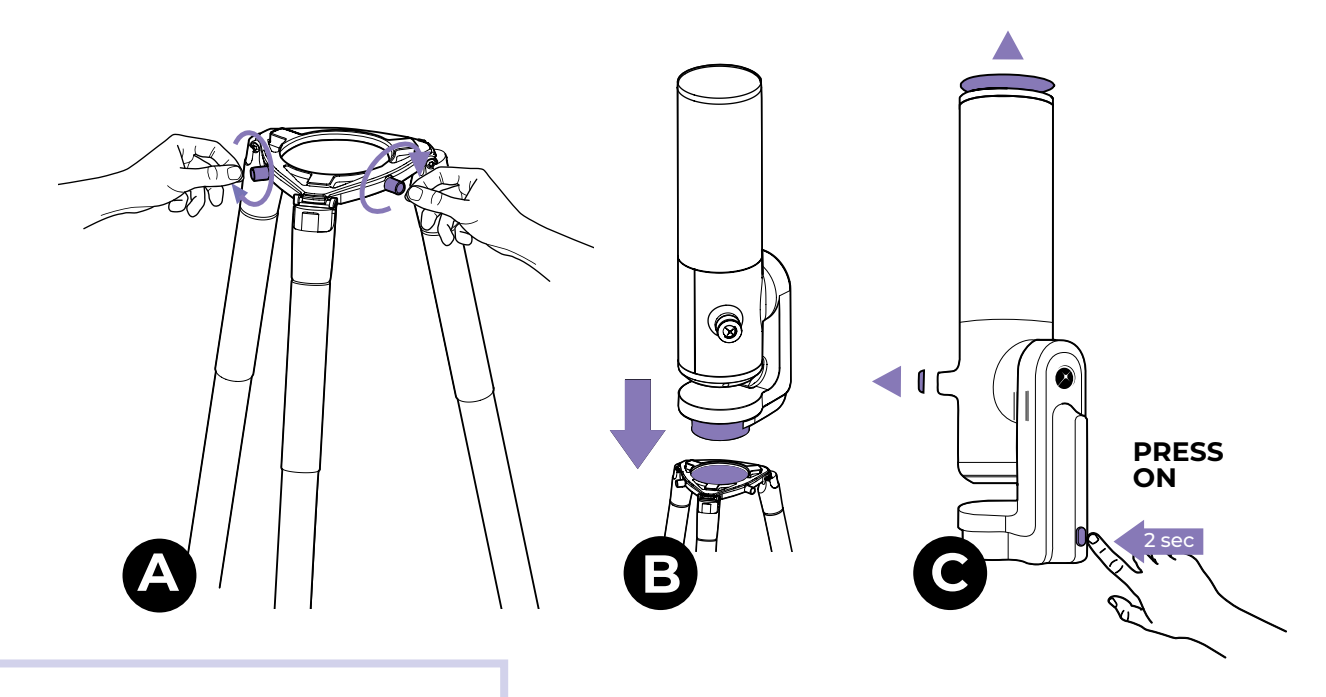

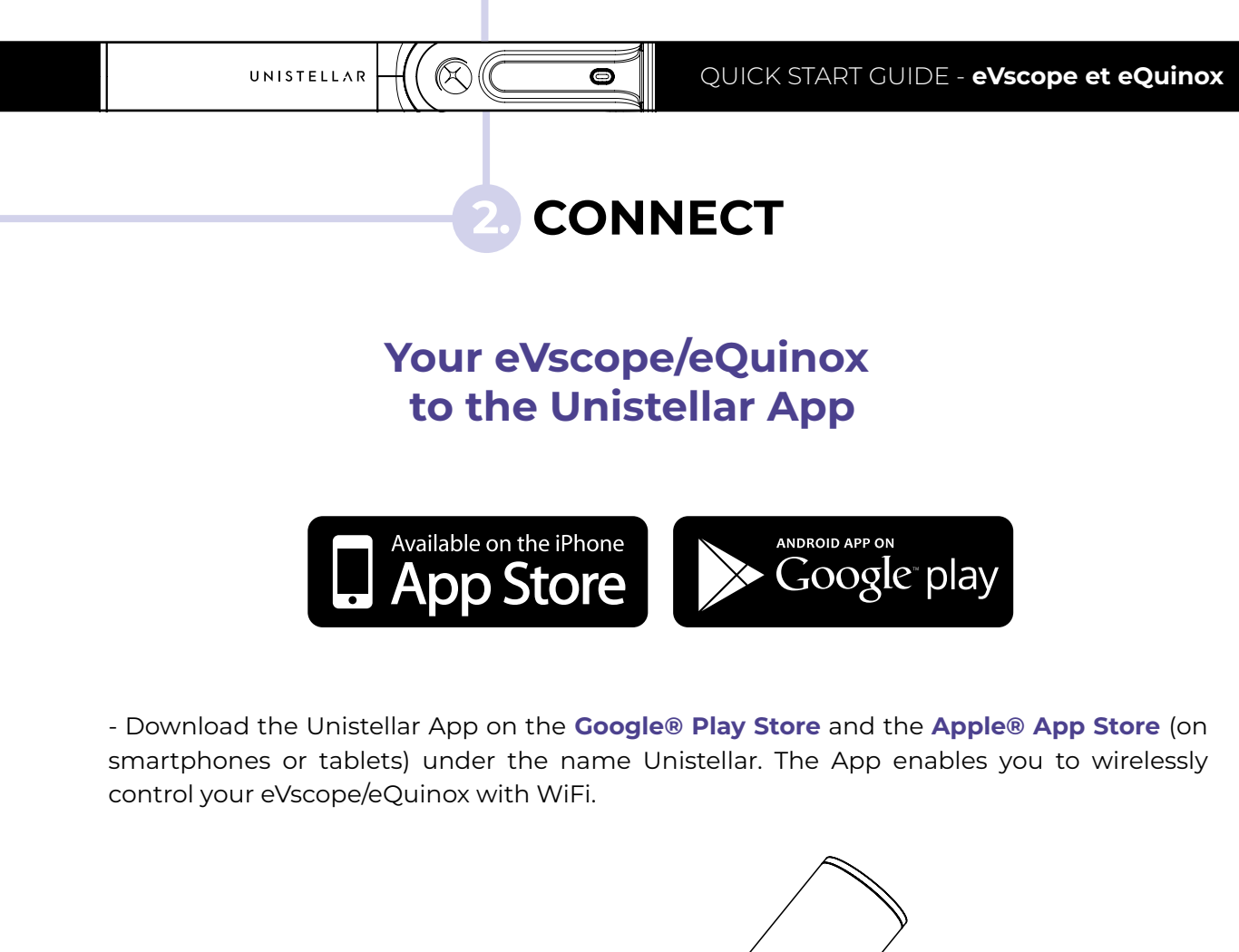

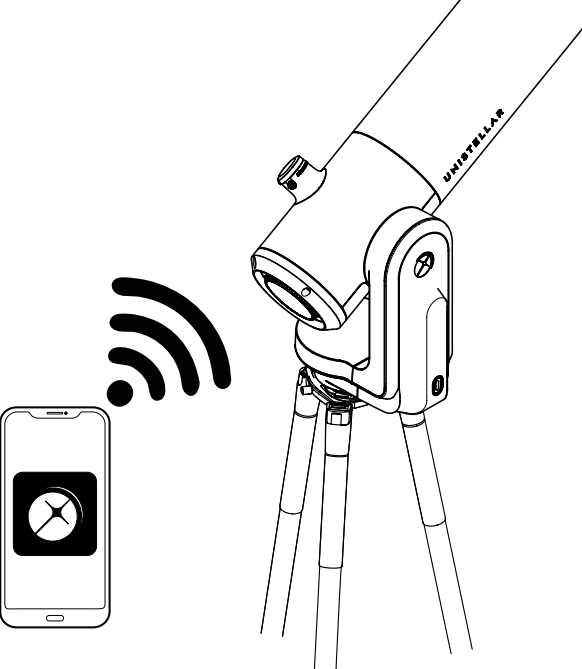

- Launch the Unistellar App to access your WiFi settings (or activate your WiFi on your device). The App will automatically detect your nearby instrument.

*The App is not supported on FireOS devices. If you can't download it on your smartphone, check the operating system of your device.* 

# **3. FOCUS & TRACK**

#### **Get the right focus**

- From the principal screen, click on the telescope icon.

UNISTELLAR

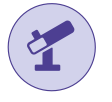

- In order to access the control joystick of the eVscope/ eQuinox, then chose the movement option.

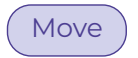

- To move the telescope press and drag the dot of the joystick with your finger to point it in the direction you want. Enjoy the live view ! You should be able to see stars through the eyepiece and on your screen.

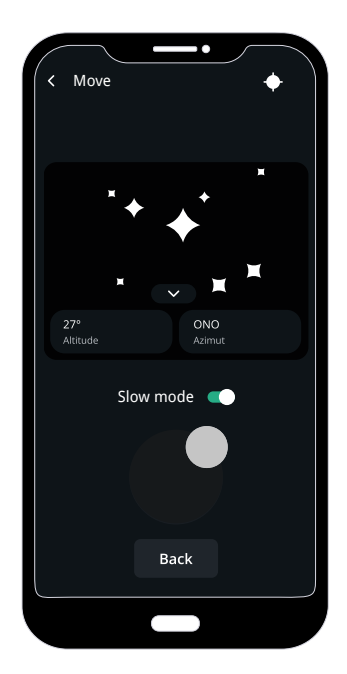

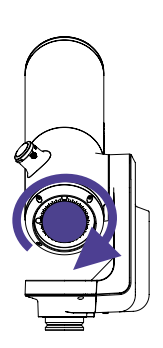

On your smartphone or tablet screen, adjust the focus of the eVscope/ eQuinox by turning the focus wheel located at the base of the instrument until the image is clear.

If you are using an eVscope, adjust the focus of the eyepiece's lens. Turn the control knob located next to the lens until you find the best setting for your vision.

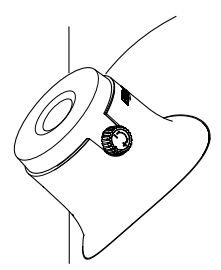

Press the eVscope orientation button and the eVscope/eQuinox will instantly recognize objects in its field of view.

 $\bullet$  eVscope orientation

Choose the first recommended object in the catalog of the App and hit the GoTo button, it will take you directly to the object.

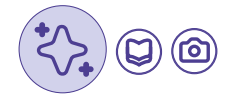

Once the telescope has reached its target, switch to the Enhanced Vision mode.

# **4. EXPLORE**

- Visit the Catalog Tab of your app.

**5.**

- For a first observation, choose from the recommended targets.

- Once you've selected a target, push the GoTo button so that your eVscope/eQuinox points automatically toward this target. This may take up to one minute.

### **OBSERVE & ENHANCE**

#### **Observe live**

- You can now enjoy a live view of the sky. However, most targets are hardly visible in this mode.

- If the target is visible, you can center it using the joystick.

- For planets and the Moon, you should manually adjust the settings (gain/exposure time).

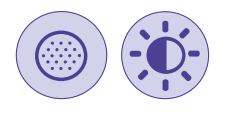

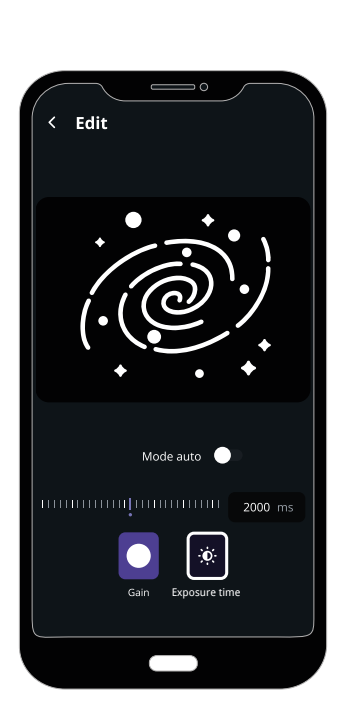

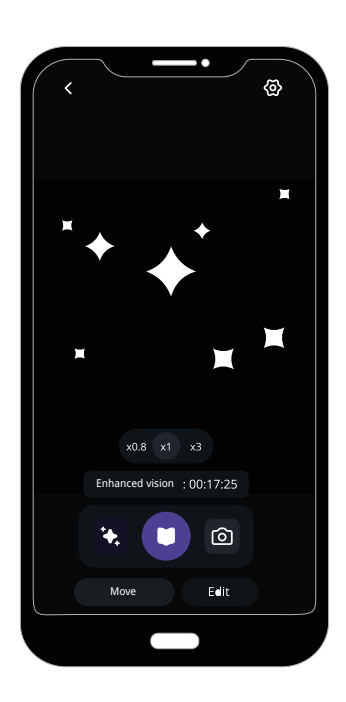

- You may adjust the zoom on your smartphone screen, the same zoom is applied in the eyepiece if applicable.

### **Enhanced Vision**

- Turn on Enhanced Vision by pressing the button . After a few seconds, the amplified view appears. The longer you stay, the better it gets. Most targets are clearly visible within the first minute.

- You can improve the quality of your observation by adjusting the Enhanced Vision settings (located in the top-right settings menu), then wait a few seconds for the modifications to appear in the eyepiece.

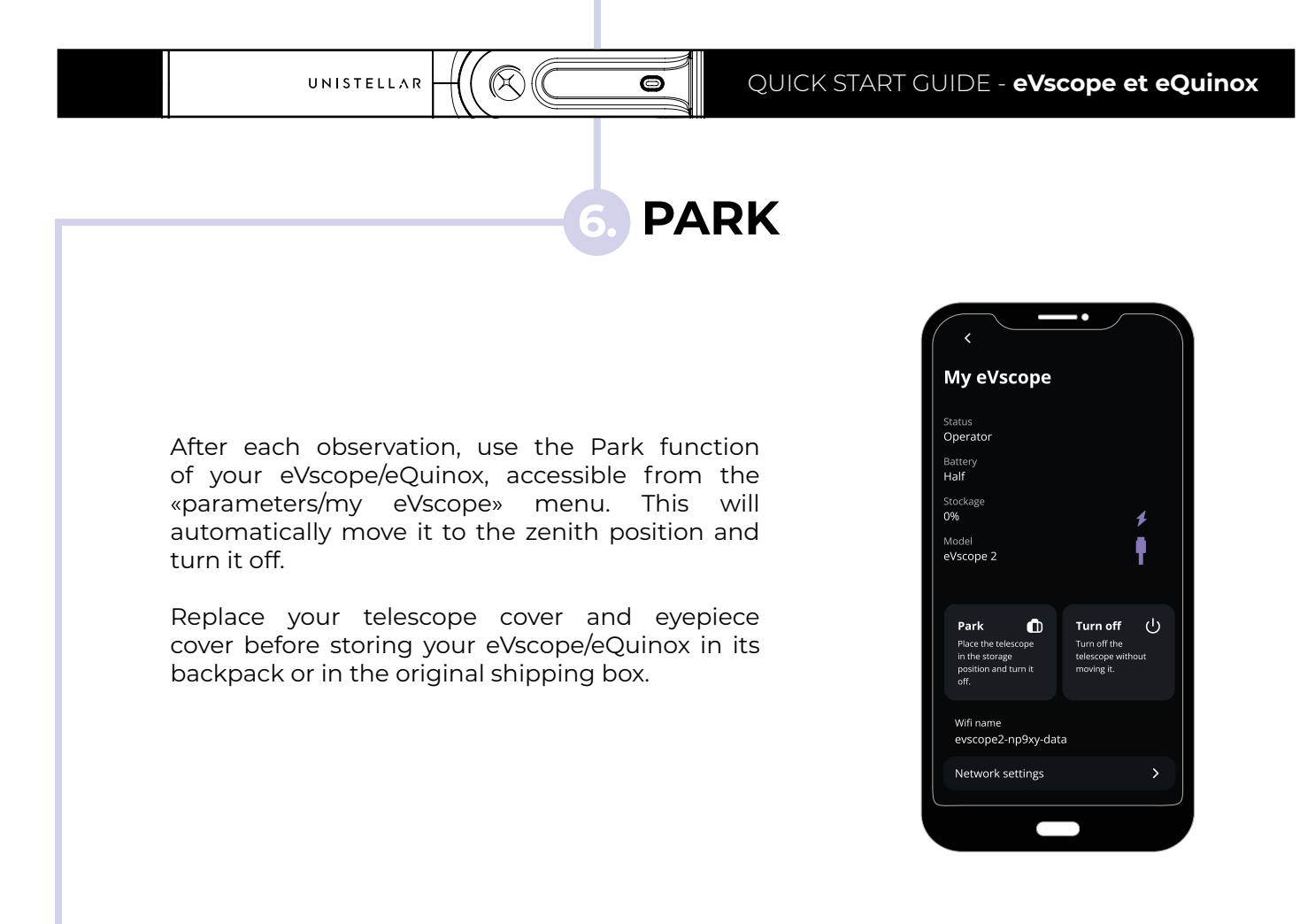

#### **IMPROVE YOUR FUTURE OBSERVATIONS**

This is just the beginning of your Unistellar adventure. Here are some tips that will continuously improve your observing experiences:

- Set your observing conditions in the Explore settings.
- Use the Live settings (gain/exposure time).
- Use the Enhanced Vision settings (contrast/brightness).
- Check and adjust the mirror alignment.
- Adjust the eyepiece's diopter.
- Enjoy the multi-user experience by allowing your friends to connect to your eVscope/eQuinox.
- Share your observations with the community by sending us your data.
- Contribute to science by joining eVscope/eQuinox observing campaigns.

Check our user guide to learn more about the best practices for your observations including thermalization, focus adjustment, dark frames and collimation as well as the powerfull technology behind the eVscope/eQuinox.

Check out our Help Center for storage tips : *[help.unistellar.com](https://help.unistellar.com/hc/fr-fr)*

*Questions ? Comments ? Suggestions ? Please send us an email at [support@unistellaroptics.com](mailto:support%40unistellaroptics.com?subject=)*

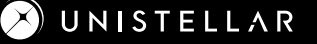